## メモリーデータ消去

本機を廃棄または譲渡するときに実行します。

*1* "MENU"をタッチする

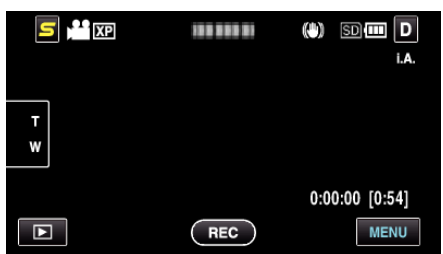

2 "※"をタッチする

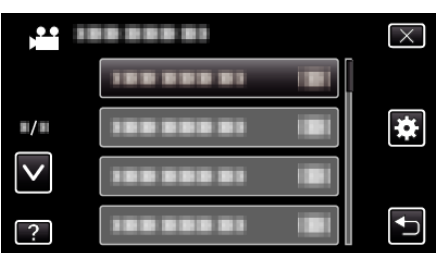

*3* "メモリーデータ消去"をタッチする

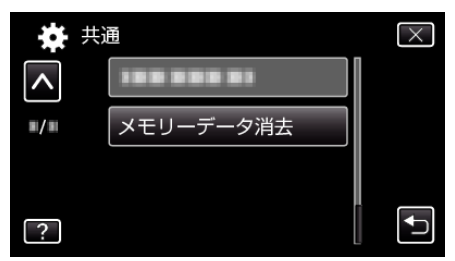

*4* "はい"をタッチする

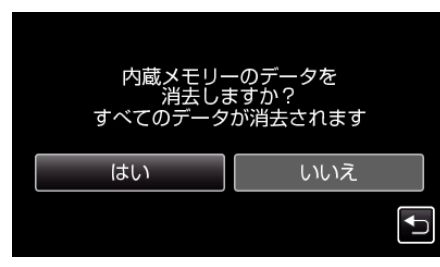

● 削除が終了したら、 "OK"をタッチしてください。

ご注意 : -

● 内蔵メモリーのデータを消去するときは、AC アダプターを接続してく ださい。AC アダプターを接続しないと、消去できません。

 $x + 1 = 1$ 

● 繰り返すことで、データの復元をさらに困難にできます。